# 1.4 - Model inputs (exercise)

2. ruel De Cáceres Victor Granda, Aitor Ameztegui  $\frac{1}{2}$ summary(poblet\_trees), poblet $\frac{1}{2}$ can calculate the sampled area using: the sampled area using values. This indicates that light extensive values<br>Minimal De Cáreres Virtor Granda, Aitor Amezteoui case because the heights are missing. thinning intervention. Let us first deal with the pre-thinning states of the population of the Poblet tree data: point  $\mathcal{D}_\mathcal{A}$  trees,  $\mathcal{D}_\mathcal{A}$  and  $\mathcal{D}_\mathcal{A}$  is the subset  $\mathcal{D}_\mathcal{A}$  ,  $\mathcal{D}_\mathcal{A}$  ,  $\mathcal{D}_\mathcal{A}$  ,  $\mathcal{D}_\mathcal{A}$  ,  $\mathcal{D}_\mathcal{A}$  ,  $\mathcal{D}_\mathcal{A}$  ,  $\mathcal{D}_\mathcal{A}$  ,  $\mathcal{D}_\mathcal{A}$  ,  $\mathcal{D}_\math$  $p$  after  $\mathcal{L}_\text{max}$  and  $\mathcal{L}_\text{max}$  and  $\mathcal{L}_\text{max}$  and  $\mathcal{L}_\text{max}$ the number of tree cohorts in each forest structure using: **medfate**:

-----<br>-----We begin by loading packages **medfate**, **medfateutils** and **meteoland** ## Plot.Code Indv.Ref Species Diameter.cm  $s$ sacustem Modelling Equility  $p$ poblathing funity meteo <-interpolationpoints(exampleinterpolationdata, pobl\_spt) Ecosystem ModellingFacility

library(medfate) ## Length:717 Min. : 1.0 Length:717 Min. : 7.50  $2022$ -06-13  $\blacksquare$  $\mathsf{D}\mathsf{Z}\mathsf{Z}\mathsf{I}\mathsf{D}\mathsf{I}\mathsf{I}\mathsf{D}\mathsf{I}$  $2022$ -00-13.616203551.6162035  $\overline{a}$  $2022-06-13$  and  $2022-06-13$ 

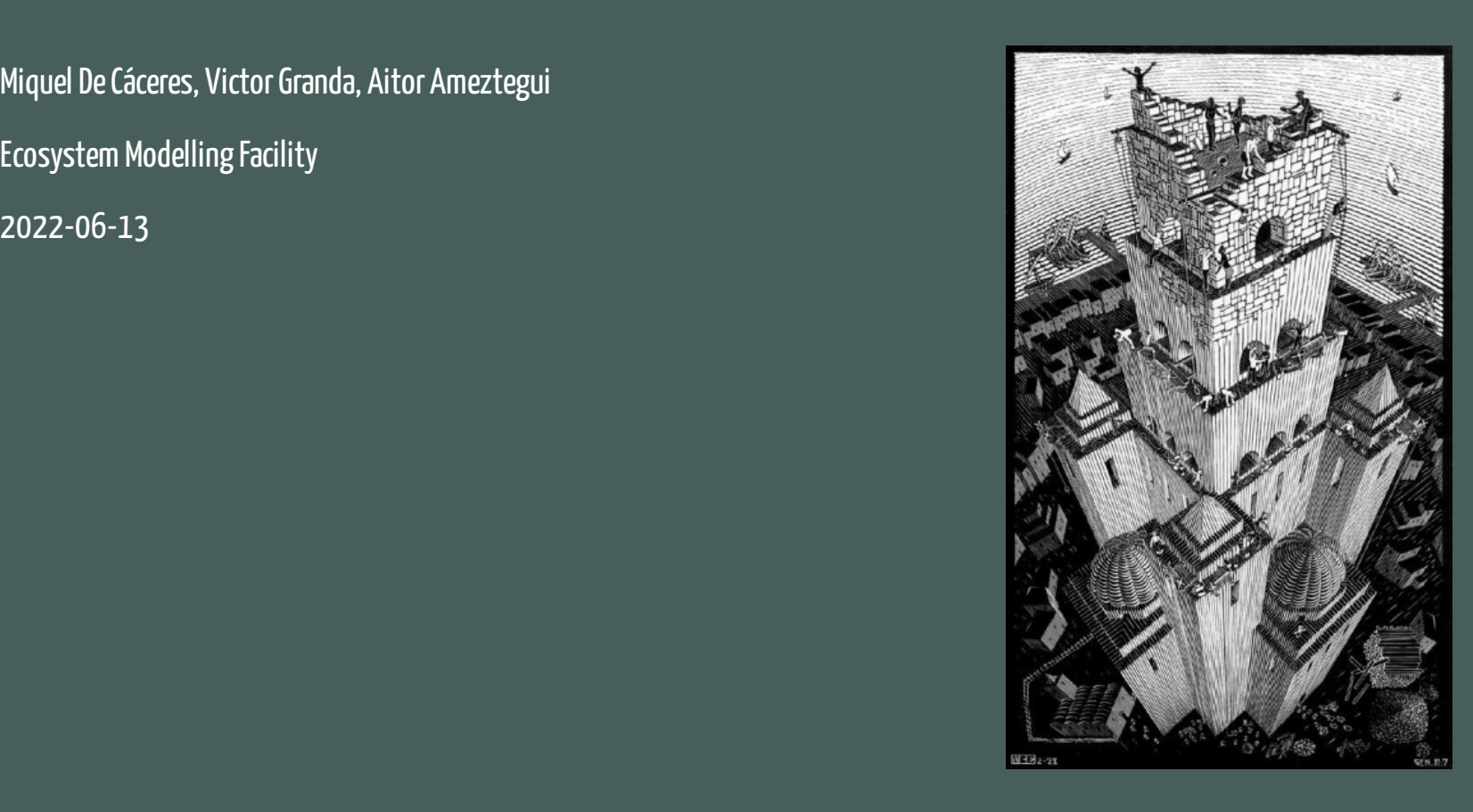

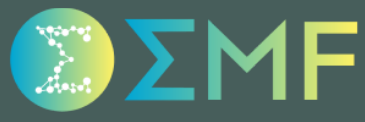

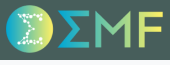

#### **Objectives**

- 1. Build forest objects from a tree data frame of forest inventory data
- 2. Retrieve soil physical properties from SoilGrids
- 3. Interpolate daily weather on the plot location

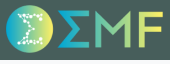

#### **Objectives**

- 1. Build forest objects from a tree data frame of forest inventory data
- 2. Retrieve soil physical properties from SoilGrids
- 3. Interpolate daily weather on the plot location

#### **Data**

Package **medfateutils** includes a data frame (poblet\_trees), corresponding to forest inventory data in a dense holm oak forest.

- *Location*: Poblet (Catalonia, Spain); long/lat: 1.0219º, 41.3443º
- *Topography*: elevation = 850 m, slope = 15.1º, aspect = 15º
- *Plot*: Circular plot of 15-m radius
- *Tree data*: Stem diameter measurements on two plots: *control* and *managed*.

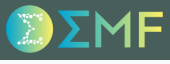

#### **Objectives**

- 1. Build forest objects from a tree data frame of forest inventory data
- 2. Retrieve soil physical properties from SoilGrids
- 3. Interpolate daily weather on the plot location

#### **Data**

Package **medfateutils** includes a data frame (poblet\_trees), corresponding to forest inventory data in a dense holm oak forest.

- *Location*: Poblet (Catalonia, Spain); long/lat: 1.0219º, 41.3443º
- *Topography*: elevation = 850 m, slope = 15.1º, aspect = 15º
- *Plot*: Circular plot of 15-m radius
- *Tree data*: Stem diameter measurements on two plots: *control* and *managed*.

As a result of the abandonment of former coppicing in the area, there is a high density of stems per individual in the control plot.

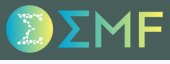

#### **Objectives**

- 1. Build forest objects from a tree data frame of forest inventory data
- 2. Retrieve soil physical properties from SoilGrids
- 3. Interpolate daily weather on the plot location

#### **Data**

Package **medfateutils** includes a data frame (poblet\_trees), corresponding to forest inventory data in a dense holm oak forest.

- *Location*: Poblet (Catalonia, Spain); long/lat: 1.0219º, 41.3443º
- *Topography*: elevation = 850 m, slope = 15.1º, aspect = 15º
- *Plot*: Circular plot of 15-m radius
- *Tree data*: Stem diameter measurements on two plots: *control* and *managed*.

As a result of the abandonment of former coppicing in the area, there is a high density of stems per individual in the control plot.

The management involved a reduction of the number of stems per individual (*sucker cutback* or *selecció de tanys*).

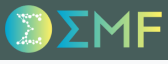

### Step 1. Loading packages

You may need to install **medfateutils** from GitHub:

devtools::install\_github("emf-creaf/medfateutils")

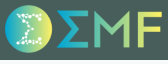

#### Step 1. Loading packages

You may need to install **medfateutils** from GitHub:

devtools::install\_github("emf-creaf/medfateutils")

We begin by loading packages **medfate**, **medfateutils** and **meteoland**

library(medfate) library(medfateutils) library(meteoland)

#### Step 1. Loading packages

You may need to install **medfateutils** from GitHub:

```
devtools::install_github("emf-creaf/medfateutils")
```
We begin by loading packages **medfate**, **medfateutils** and **meteoland**

library(medfate) library(medfateutils) library(meteoland)

#### Step 2. Load and inspect Poblet data

Normally, tree data would be in a **.csv** or **.xlsx** file. Here, we simply load the tree data from Poblet included in the package:

```
data("poblet_trees")
```
#### Step 2. Load and inspect Poblet data

We can inspect its content, for example using:

summary(poblet\_trees)

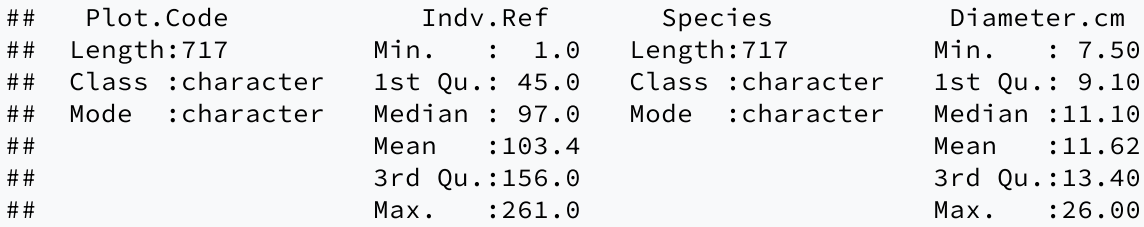

#### Step 2. Load and inspect Poblet data

We can inspect its content, for example using:

summary(poblet\_trees)

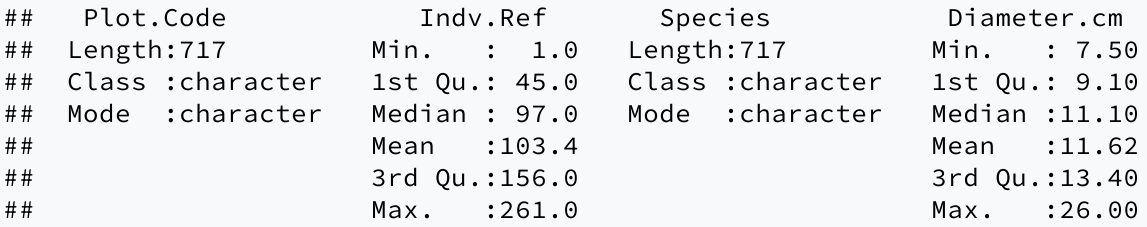

The data frame includes tree data corresponding to three forest inventories:

table(poblet\_trees\$Plot.Code)

## ## POBL\_CTL POBL\_THI\_AFT POBL\_THI\_BEF ## 267 189 261

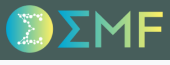

#### Step 3. Mapping trees from the control stand

We initialize an empty forest object using function emptyforest() from package **medfate**:

pobl\_ctl <- emptyforest("POBL\_CTL")

#### Step 3. Mapping trees from the control stand

We initialize an empty forest object using function emptyforest() from package **medfate**:

```
pobl_ctl <- emptyforest("POBL_CTL")
```
To fill data for element treeData in the forest object, we need to define a mapping from column names in poblet\_trees to variables in treeData. The mapping can be defined using a **named string vector**, i.e. a vector where element names are variable names in treeData and vector elements are strings of the variable names in poblet\_trees:

mapping = c("Species.name" = "Species", "DBH" = "Diameter.cm")

*Note*: Using "Species.name" = "Species" we indicate that the function should interpret values in column Species as species names, not species codes.

#### Step 3. Mapping trees from the control stand

We initialize an empty forest object using function emptyforest() from package **medfate**:

```
pobl_ctl <- emptyforest("POBL_CTL")
```
To fill data for element treeData in the forest object, we need to define a mapping from column names in poblet\_trees to variables in treeData. The mapping can be defined using a **named string vector**, i.e. a vector where element names are variable names in treeData and vector elements are strings of the variable names in poblet\_trees:

mapping = c("Species.name" = "Species", "DBH" = "Diameter.cm")

*Note*: Using "Species.name" = "Species" we indicate that the function should interpret values in column Species as species names, not species codes.

We can now replace the empty treeData in pobl ctl using functions subset() and forest\_mapTreeTable() from **medfateutils**:

```
pobl_ctl$treeData <- forest_mapTreeTable(subset(poblet_trees, Plot.Code=="POBL_CTL"),
                                        mapping_x = maping, SpParams = SpParamsMED)
```
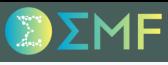

#### Step 4. Check the mapping result

We can inspect the result using:

summary(pobl\_ctl\$treeData)

#### Step 4. Check the mapping result

We can inspect the result using:

```
summary(pobl_ctl$treeData)
```
One way to evaluate if the tree data is correctly specified is to display a summary of the forest object using the summary() function defined in **medfate** for this object class:

```
summary(pobl_ctl, SpParamsMED)
## ID: POBL_CTL
## Tree density (ind/ha): 267
## Tree BA (m2/ha): 3.0179815
## Cover (%) trees (open ground): 42.1205627 shrubs: 0
## Shrub crown phytovolume (m3/m2): 0
## LAI (m2/m2) total: 0.530447 trees: 0.530447 shrubs: 0
## Live fine fuel (kg/m2) total: 0.1372838 trees: 0.1372838 shrubs: 0
## PAR ground (%): NA SWR ground (%): NA
```
#### Step 4. Check the mapping result

We can inspect the result using:

```
summary(pobl_ctl$treeData)
```
One way to evaluate if the tree data is correctly specified is to display a summary of the forest object using the summary() function defined in **medfate** for this object class:

```
summary(pobl_ctl, SpParamsMED)
## ID: POBL_CTL
## Tree density (ind/ha): 267
## Tree BA (m2/ha): 3.0179815
## Cover (%) trees (open ground): 42.1205627 shrubs: 0
## Shrub crown phytovolume (m3/m2): 0
## LAI (m2/m2) total: 0.530447 trees: 0.530447 shrubs: 0
## Live fine fuel (kg/m2) total: 0.1372838 trees: 0.1372838 shrubs: 0
## PAR ground (%): NA SWR ground (%): NA
```
Are the values of tree density, stand basal area and stand LAI acceptable for a dense oak forest?

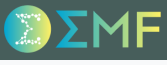

### Step 5. Specifying plot size

We were told that forest stand sampling was done using a *circular plot* whose radius was 15 m. We can calculate the sampled area using:

sampled\_area = pi\*15^2

#### Step 5. Specifying plot size

We were told that forest stand sampling was done using a *circular plot* whose radius was 15 m. We can calculate the sampled area using:

```
sampled_area = pi*15^2
```
and use this information to map the tree data again, where we specify the parameter plot\_size\_x:

```
pobl_ctl$treeData <- forest_mapTreeTable(subset(poblet_trees, Plot.Code=="POBL_CTL"),
                                         mapping = mapping, SpParams = SpParamsMED,
                                         plot_size_x = sampled_area)
```
#### Step 5. Specifying plot size

We were told that forest stand sampling was done using a *circular plot* whose radius was 15 m. We can calculate the sampled area using:

```
sampled_area = pi*15^2
```
and use this information to map the tree data again, where we specify the parameter plot  $\overline{s}$  ize  $\overline{x}$ :

```
pobl_ctl$treeData <- forest_mapTreeTable(subset(poblet_trees, Plot.Code=="POBL_CTL"),
                                         mapping = mapping, SpParams = SpParamsMED,
                                         plot_size_x = sampled_area)
```
We run again the summary and check whether stand's basal area and LAI make more sense:

```
summary(pobl_ctl, SpParamsMED)
## ID: POBL CTL
## Tree density (ind/ha): 3777.27731604765
## Tree BA (m2/ha): 42.6957047
## Cover (%) trees (open ground): 100 shrubs: 0
## Shrub crown phytovolume (m3/m2): 0
## LAI (m2/m2) total: 6.7141704 trees: 6.7141704 shrubs: 0
## Live fine fuel (kg/m2) total: 1.7424533 trees: 1.7424533 shrubs: 0
## PAR ground (%): NA SWR ground (%): NA
```
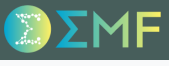

#### Step 6. Adding tree heights

Another issue that we see is the summary() concerns percentage of PAR and SWR that reaches the ground, which have missing values. This indicates that light extinction cannot be calculated, in our case because tree heights are missing.

#### Step 6. Adding tree heights

Another issue that we see is the summary() concerns percentage of PAR and SWR that reaches the ground, which have missing values. This indicates that light extinction cannot be calculated, in our case because tree heights are missing.

We should somehow estimate tree heights (in cm), for example using an allometric relationship:

```
poblet_trees$Height.cm = 100 * 1.806*poblet_trees$Diameter.cm^0.518
summary(poblet_trees$Height.cm)
```
## Min. 1st Qu. Median Mean 3rd Qu. Max. ## 512.9 566.9 628.3 638.0 692.7 976.5

#### Step 6. Adding tree heights

Another issue that we see is the summary() concerns percentage of PAR and SWR that reaches the ground, which have missing values. This indicates that light extinction cannot be calculated, in our case because tree heights are missing.

We should somehow estimate tree heights (in cm), for example using an allometric relationship:

```
poblet_trees$Height.cm = 100 * 1.806*poblet_trees$Diameter.cm^0.518
summary(poblet_trees$Height.cm)
```

```
## Min. 1st Qu. Median Mean 3rd Qu. Max.
## 512.9 566.9 628.3 638.0 692.7 976.5
```
Once tree heights are defined, we can include them in our mapping vector:

```
mapping = c("Species.name" = "Species", "DBH" = "Diameter.cm", "Height" = "Height.cm")
```
#### Step 6. Adding tree heights

Another issue that we see is the summary() concerns percentage of PAR and SWR that reaches the ground, which have missing values. This indicates that light extinction cannot be calculated, in our case because tree heights are missing.

We should somehow estimate tree heights (in cm), for example using an allometric relationship:

```
poblet_trees$Height.cm = 100 * 1.806*poblet_trees$Diameter.cm^0.518
summary(poblet_trees$Height.cm)
```

```
## Min. 1st Qu. Median Mean 3rd Qu. Max.
## 512.9 566.9 628.3 638.0 692.7 976.5
```
Once tree heights are defined, we can include them in our mapping vector:

```
mapping = c("Species.name" = "Species", "DBH" = "Diameter.cm", "Height" = "Height.cm")
```
and rerun the tree data mapping.

#### Step 7. Mapping trees from the managed stand

Now we can address the *managed* stand, which has two codes corresponding to *before* and *after* the thinning intervention. Let us first deal with the pre-thinning state:

```
pobl_thi_bef <- emptyforest("POBL_THI_BEF")
pobl_thi_bef$treeData <- forest_mapTreeTable(subset(poblet_trees,Plot.Code=="POBL_THI_BEF"),
                                             mapping_x = mapping, SpParams = SpParamsMED,
                                             plot_size_x = sampled_area)
```

```
summary(pobl_thi_bef$treeData)
```
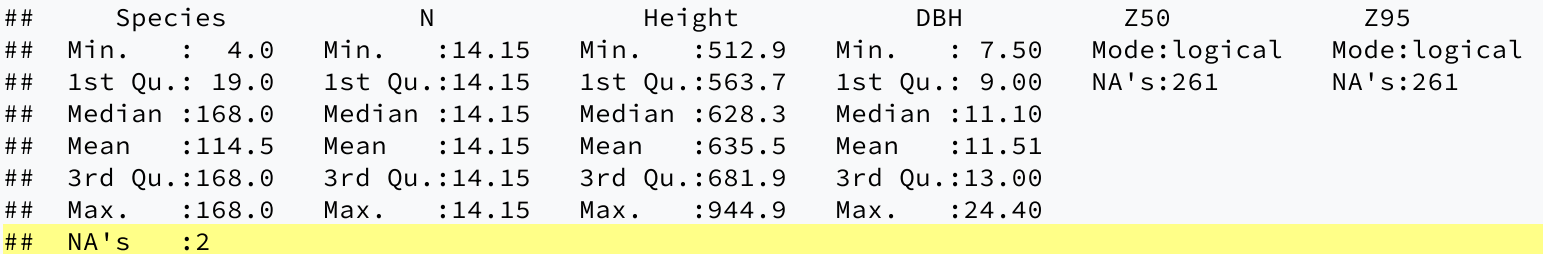

Beware of the missing values in column Species

#### Step 8. Fixing species nomenclature

The Species variable contains two missing values. This will normally happen when some species cannot be identified. We can verify if this happens for other parts of the Poblet tree data:

sum(!(poblet\_trees\$Species %in% SpParamsMED\$Name))

## [1] 4

If we display species counts we can identify which species is not being parsed:

```
table(poblet_trees$Species)
##
## Acer monspessulanum Arbutus unedo Phillyrea latifolia Quercus humilis Quercus ilex
## 2 265 6 4 440
```
In this case, the name used for the downy oak (*Quercus humilis*) is a synonym and needs to be replaced by its accepted name (*Quercus pubescens*), e.g.:

poblet\_trees\$Species[poblet\_trees\$Species=="Quercus humilis"] <- "Quercus pubescens"

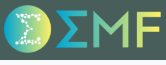

#### Step 8. Fixing species nomenclature

Now we repeat our mapping and check the results:

```
pobl_thi_bef$treeData <- forest_mapTreeTable(subset(poblet_trees,Plot.Code=="POBL_THI_BEF"),
                                             mapping_x = mapping, SpParams = SpParamsMED,
                                             plot_size_x = sampled_area)
summary(pobl_thi_bef, SpParamsMED)
## ID: POBL_THI_BEF
## Tree density (ind/ha): 3692.39467973197
## Tree BA (m2/ha): 40.9224267
## Cover (%) trees (open ground): 100 shrubs: 0
## Shrub crown phytovolume (m3/m2): 0
## LAI (m2/m2) total: 6.5530107 trees: 6.5530107 shrubs: 0
## Live fine fuel (kg/m2) total: 1.6994566 trees: 1.6994566 shrubs: 0
## PAR ground (%): 2.7210404 SWR ground (%): 6.9269881
```
Like the control plot, the summary () indicates a dense oak forest.

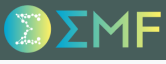

#### Step 9. Mapping trees from the managed stand

We can finally map tree data for the forest plot *after* the thinning intervention:

```
pobl_thi_aft <- emptyforest("POBL_THI_AFT")
pobl_thi_aft$treeData <- forest_mapTreeTable(subset(poblet_trees,Plot.Code=="POBL_THI_AFT"),
                                             mapping_x = mapping, SpParams = SpParamsMED,
                                             plot_size_x = sampled_area)
```

```
summary(pobl_thi_aft, SpParamsMED)
```

```
## ID: POBL_THI_AFT
## Tree density (ind/ha): 2673.80304394384
## Tree BA (m2/ha): 31.6162035
## Cover (%) trees (open ground): 100 shrubs: 0
## Shrub crown phytovolume (m3/m2): 0
## LAI (m2/m2) total: 5.0833939 trees: 5.0833939 shrubs: 0
## Live fine fuel (kg/m2) total: 1.3224411 trees: 1.3224411 shrubs: 0
## PAR ground (%): 6.1061933 SWR ground (%): 12.6058106
```
And check the reduction caused by the thinning.

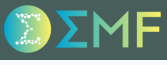

#### Step 10. Checking the number of cohorts

So far we have considered that each tree record should correspond to a woody cohort. We can check the number of tree cohorts in each forest structure using:

nrow(pobl\_ctl\$treeData)

## [1] 267

nrow(pobl\_thi\_bef\$treeData)

## [1] 261

nrow(pobl\_thi\_aft\$treeData)

## [1] 189

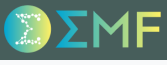

#### Step 10. Checking the number of cohorts

So far we have considered that each tree record should correspond to a woody cohort. We can check the number of tree cohorts in each forest structure using:

nrow(pobl\_ctl\$treeData)

## [1] 267

nrow(pobl\_thi\_bef\$treeData)

## [1] 261

```
nrow(pobl_thi_aft$treeData)
```
## [1] 189

This large amount of cohorts can slow done simulations considerably!

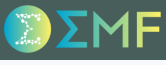

#### Step 11. Reducing the number of cohorts

One way of reducing the number of cohorts is via function forest\_mergeTrees() from package **medfate**:

```
pobl_ctl <- forest_mergeTrees(pobl_ctl)
pobl_thi_bef <- forest_mergeTrees(pobl_thi_bef)
pobl_thi_aft <- forest_mergeTrees(pobl_thi_aft)
```
By default, the function will pool tree cohorts of the same species and diameter class (defined every 5 cm).

#### Step 11. Reducing the number of cohorts

One way of reducing the number of cohorts is via function forest\_mergeTrees() from package **medfate**:

```
pobl_ctl <- forest_mergeTrees(pobl_ctl)
pobl_thi_bef <- forest_mergeTrees(pobl_thi_bef)
pobl_thi_aft <- forest_mergeTrees(pobl_thi_aft)
```
By default, the function will pool tree cohorts of the same species and diameter class (defined every 5 cm).

We can check the new number of tree cohorts using again:

nrow(pobl\_ctl\$treeData)

## [1] 9

nrow(pobl\_thi\_bef\$treeData)

## [1] 11

nrow(pobl\_thi\_aft\$treeData)

## [1] 8

#### Step 11. Reducing the number of cohorts

summary(pobl\_thi\_aft, SpParamsMED)

We can check whether stand properties were altered using the summary() function:

```
## ID: POBL_THI_AFT
## Tree density (ind/ha): 2673.80304394384
## Tree BA (m2/ha): 31.6162035
## Cover (%) trees (open ground): 100 shrubs: 0
## Shrub crown phytovolume (m3/m2): 0
## LAI (m2/m2) total: 5.1144373 trees: 5.1144373 shrubs: 0
## Live fine fuel (kg/m2) total: 1.3298915 trees: 1.3298915 shrubs: 0
## PAR ground (%): 6.0028221 SWR ground (%): 12.4473851
```
Function forest\_mergeTrees() will preserve the stand density and basal area that the stand description had before merging cohorts. Other properties like leaf area index may be slightly modified.

*Tip*: It is advisable to reduce the number of woody cohorts before running simulation models in **medfate**.

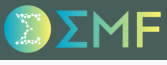

#### Steps 12-13. Retrieving SoilGrids data

Retrieval of soil properties from SoilGrids can be done using function soilgridsParams() from package **medfateutils**.

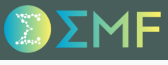

#### Steps 12-13. Retrieving SoilGrids data

Retrieval of soil properties from SoilGrids can be done using function soilgridsParams() from package **medfateutils**.

Assuming we know the plot coordinates, we first create an object SpatialPoints (see package **sp**):

```
cc = \text{cbind}(1.0219, 41.3443)coords_sp <- SpatialPoints(cc, CRS(SRS_string = "EPSG:4326"))
```
#### Steps 12-13. Retrieving SoilGrids data

Retrieval of soil properties from SoilGrids can be done using function soilgridsParams() from package **medfateutils**.

Assuming we know the plot coordinates, we first create an object SpatialPoints (see package **sp**):

```
cc = cbind(1.0219, 41.3443)coords_sp <- SpatialPoints(cc, CRS(SRS_string = "EPSG:4326"))
```
This object can be used to query SoilGrids using soilgridsParams():

```
pobl_soil_props <- soilgridsParams(coords_sp, widths = c(300, 700, 1000))
```
#### Steps 12-13. Retrieving SoilGrids data

Retrieval of soil properties from SoilGrids can be done using function soilgridsParams() from package **medfateutils**.

Assuming we know the plot coordinates, we first create an object SpatialPoints (see package **sp**):

```
cc = \text{cbind}(1.0219, 41.3443)coords_sp <- SpatialPoints(cc, CRS(SRS_string = "EPSG:4326"))
```
This object can be used to query SoilGrids using soilgridsParams():

pobl\_soil\_props <- soilgridsParams(coords\_sp, widths = c(300, 700, 1000))

#### This function returns a data frame of soil properties:

pobl\_soil\_props

## widths clay sand om bd rfc ## 1 300 26.43333 31.06667 4.133333 1.166667 18.0 ## 2 700 30.40000 29.75000 0.900000 1.440000 19.2 ## 3 1000 31.60000 29.60000 0.610000 1.500000 20.9

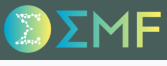

#### Steps 14-15. Building the soil object

This data frame is a physical description of the soil. Remember that the soil data structure for **medfate** simulations is built using function soil():

pobl\_soil <- soil(pobl\_soil\_props)

We can inspect the soil definition using  $print()$  (or writing  $pobl\_soil$  in the console).

#### Steps 14-15. Building the soil object

This data frame is a physical description of the soil. Remember that the soil data structure for **medfate** simulations is built using function soil():

```
pobl_soil <- soil(pobl_soil_props)
```
We can inspect the soil definition using  $print()$  (or writing pobl soil in the console).

*SoilGrids* usually underestimates the amount of rocks in the soil, because soil samples do not normally contain large stones or blocks. Realistic simulations should reduce the soil water holding capacity by increasing rfc. For example, here we will assume that the third layer contains 80% of rocks:

```
pobl_soil_props$rfc[3] = 80
```
#### Steps 14-15. Building the soil object

This data frame is a physical description of the soil. Remember that the soil data structure for **medfate** simulations is built using function soil():

```
pobl_soil <- soil(pobl_soil_props)
```
We can inspect the soil definition using  $print()$  (or writing pobl soil in the console).

*SoilGrids* usually underestimates the amount of rocks in the soil, because soil samples do not normally contain large stones or blocks. Realistic simulations should reduce the soil water holding capacity by increasing rfc. For example, here we will assume that the third layer contains 80% of rocks:

```
pobl_soil_props$rfc[3] = 80
```
If we rebuild the soil object and inspect its properties...

```
pobl_soil <- soil(pobl_soil_props)
pobl_soil
```
...we will see the decrease in water-holding capacity.

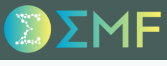

#### Steps 16-17. Interpolating weather

Obtaining daily weather data suitable for simulations is not straightforward either. Here we illustrate one way of obtaining such data with package **meteoland**.

#### Steps 16-17. Interpolating weather

Obtaining daily weather data suitable for simulations is not straightforward either. Here we illustrate one way of obtaining such data with package **meteoland**.

We begin by building an object of S4 class SpatialPointsTopography, which extends SpatialPointsand contains both the coordinates of our site as well as topographic variables.

```
pobl_spt <- SpatialPointsTopography(coords_sp,
                                 elevation = 850, slope = 15.1, aspect = 15)pobl_spt
## Object of class SpatialPointsTopography
## coordinates elevation slope aspect
## 1 (1.0219, 41.3443) 850 15.1 15
```
#### Steps 16-17. Interpolating weather

Obtaining daily weather data suitable for simulations is not straightforward either. Here we illustrate one way of obtaining such data with package **meteoland**.

We begin by building an object of S4 class SpatialPointsTopography, which extends SpatialPointsand contains both the coordinates of our site as well as topographic variables.

```
pobl_spt <- SpatialPointsTopography(coords_sp,
                                  elevation = 850, slope = 15.1, aspect = 15)pobl_spt
## Object of class SpatialPointsTopography
## coordinates elevation slope aspect
## 1 (1.0219, 41.3443) 850 15.1 15
```
The more difficult part of using package **meteoland** is to assemble weather data from surface weather stations into an object of class MeteorologyInterpolationData.

#### Steps 16-17. Interpolating weather

Obtaining daily weather data suitable for simulations is not straightforward either. Here we illustrate one way of obtaining such data with package **meteoland**.

We begin by building an object of S4 class SpatialPointsTopography, which extends SpatialPointsand contains both the coordinates of our site as well as topographic variables.

```
pobl_spt <- SpatialPointsTopography(coords_sp,
                                  elevation = 850, slope = 15.1, aspect = 15)pobl_spt
## Object of class SpatialPointsTopography
## coordinates elevation slope aspect
## 1 (1.0219, 41.3443) 850 15.1 15
```
The more difficult part of using package **meteoland** is to assemble weather data from surface weather stations into an object of class MeteorologyInterpolationData.

Here we will assume that such an object is already available, by using the example object provided in the **meteoland** package.

```
data("exampleinterpolationdata")
```
#### Steps 16-17. Interpolating weather

Once we have this interpolator, obtaining interpolated weather for a set of target points is rather straightforward using function interpolationpoints() from **meteoland**:

meteo <- interpolationpoints(exampleinterpolationdata, pobl\_spt)

## Warning in interpolationpoints(exampleinterpolationdata, pobl\_spt): CRS projection of 'points' ## adapted to that of 'object'.

```
## Processing point '1' (1/1) -
```
## Warning in interpolationpoints(exampleinterpolationdata, pobl\_spt): Point '1' outside the boundary ## box of interpolation data object.

## done.

Note that a **warning** was raised, because the boundary box of the interpolator does not include the location of the Poblet forests. In this case, the result of the interpolation is not reliable and should not be used!

#### Steps 16-17. Interpolating weather

Once we have this interpolator, obtaining interpolated weather for a set of target points is rather straightforward using function interpolationpoints() from **meteoland**:

meteo <- interpolationpoints(exampleinterpolationdata, pobl\_spt)

## Warning in interpolationpoints(exampleinterpolationdata, pobl\_spt): CRS projection of 'points' ## adapted to that of 'object'.

```
## Processing point '1' (1/1) -
```
## Warning in interpolationpoints(exampleinterpolationdata, pobl\_spt): Point '1' outside the boundary ## box of interpolation data object.

## done.

Note that a **warning** was raised, because the boundary box of the interpolator does not include the location of the Poblet forests. In this case, the result of the interpolation is not reliable and should not be used!

The output of function interpolationpoints() is an object of S4 class SpatialPointsMeteorology. We can access the weather data frame by subsetting the appropriate element of slot data:

```
pobl_weather <- meteo@data[[1]]
head(pobl_weather, 2)
```
#### M.C. Escher - Babel tower, 1928

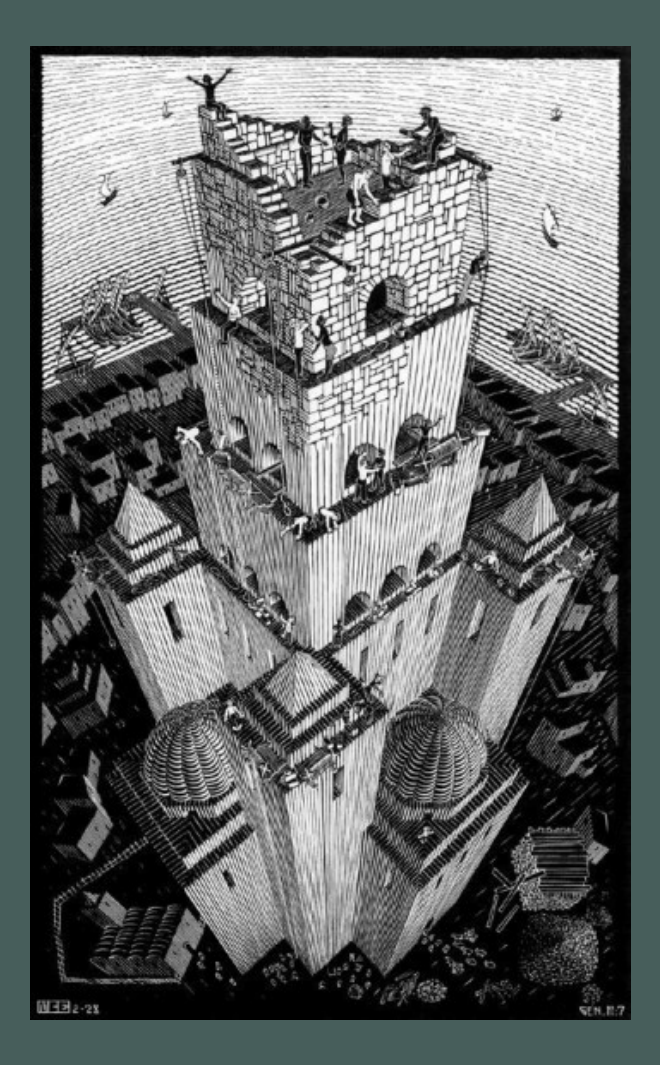

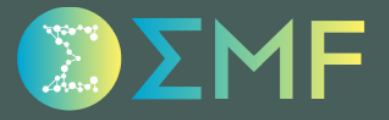